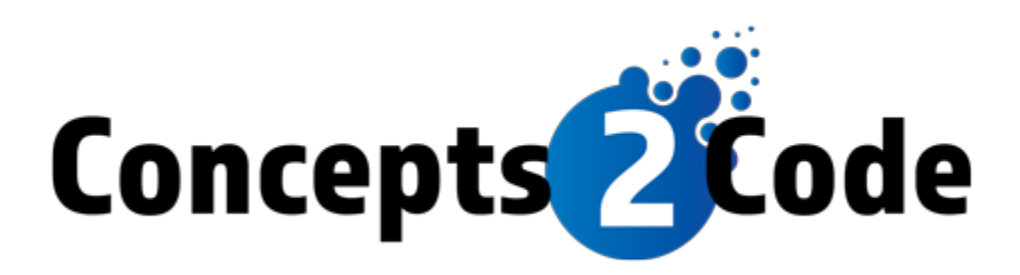

# **TakeWebPayments / EasyWebDocs Standard Data Import**

# **Table of Contents**

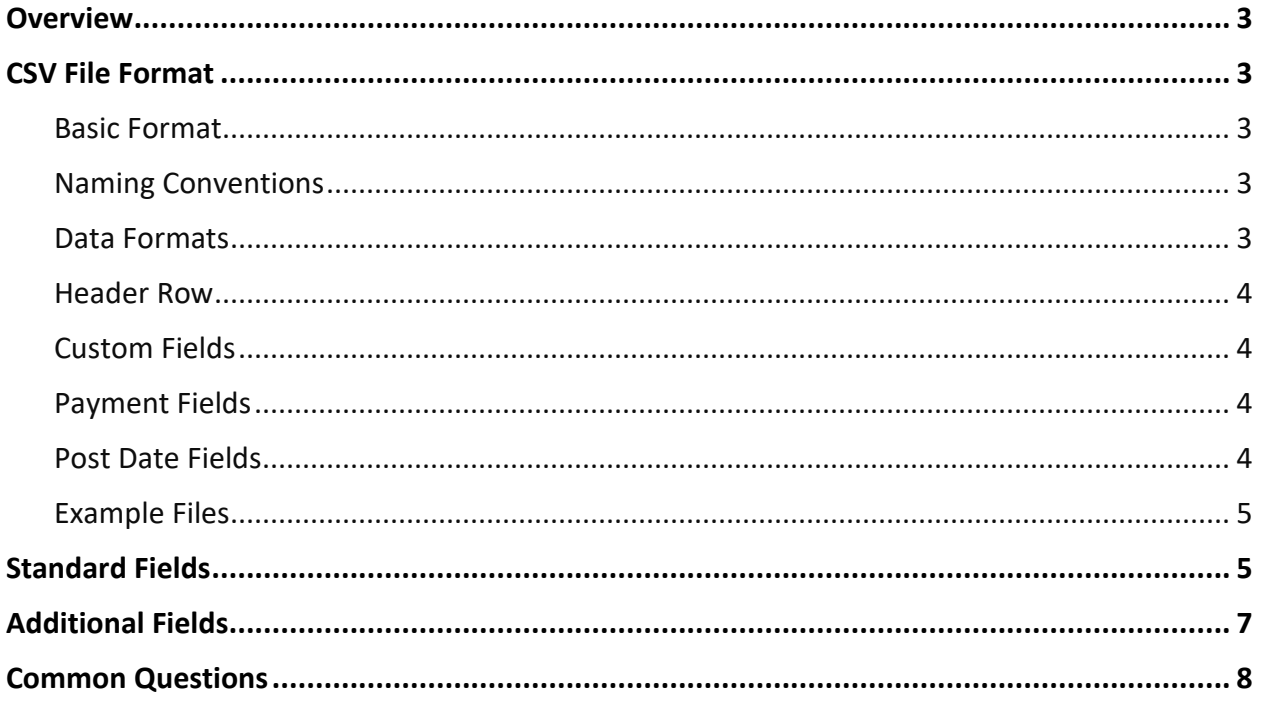

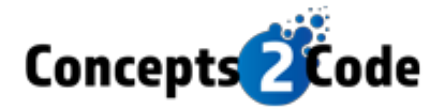

# <span id="page-2-0"></span>**Overview**

The TWP Integration supports importing of data using CSV files. This document describes the format of the CSV file and the process for importing it.

# <span id="page-2-1"></span>**CSV File Format**

### <span id="page-2-2"></span>**Basic Format**

- The CSV file must be an ASCII text file. Unicode characters are not supported.
- Each line of the CSV file must end with a carriage return line feed combination (ASCI 13, and 10).
- The first row in the file must be a header row consisting of the fields you are including.
- Carriage returns and line feeds cannot exist in any data fields.
- A carriage return/line feed is not required on the last row of data (but is allowed)
- Any blank line in the file is ignored.
- The following fields are required in every file. Other fields are optional.
	- o UniqueID
	- o PrimaryAccountName
	- o PrimaryFirstName
	- o PrimaryLastName
- Any field not included is treated as if you set it to its default value.
	- $\circ$  boolean  $\rightarrow$  false
	- $\circ$  string  $\rightarrow$  blank
	- $\circ$  date  $\rightarrow$  blank
	- $\circ$  number  $\rightarrow$  zero or blank

# <span id="page-2-3"></span>**Naming Conventions**

• Every file you must have a unique name. You are responsible for not uploading a file with the same name more than once. We recommend using a date or time stamp to avoid this happening.

### <span id="page-2-4"></span>**Data Formats**

- Dates must be in the format YYYY-MM-DD.
- Boolean fields can be either "true" or "false". A value of blank ("") will be treated as "false".
- Custom fields are treated as text fields so you may use any format you want to indicate dates (i.e. "Monday, May  $5<sup>th</sup>$ , 2020").

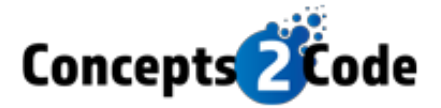

### <span id="page-3-0"></span>**Header Row**

The header row (the first row in the file) may contain any number of field names from the list of supported fields (see below). There is no specific order required for the fields. The field names are case sensitive. Any field name that is not recognized will cause an error. You may also include any number of custom fields. (See Custom Fields section below.)

### <span id="page-3-1"></span>**Custom Fields**

In addition to the supported fields, you may have any number of custom fields. All custom fields are treated as text and will show up exactly how you supply them. Custom fields must be prefixed with and asterisk (\*). This lets the import know that it is not a standard field. Custom fields should not reuse any existing field names. They should contain only letters and numbers. Examples are show below:

- \*LoanType
- \*LegalDisclosure
- \*Address2

## <span id="page-3-2"></span>**Payment Fields**

Each payment consists of 3 fields which are all combined to make up a payment record. The 2 fields are:

- PaymentAmt
- PaymentDate
- PaymentDesc

Each consumer record may have up to 100 payments. When specifying payments, start with the suffix of '1' for each field name and increment it for each payment. You do not need to put the payments in any specific order. The system will sort them by date regardless the order in the data file. The Amount and Date fields are required for each payment. The Description field is optional.

Below is an example of the payment fields in a record:

#### ================

**PaymentAmt1,PaymentDate1,PaymentAmt1,PaymentntDate2,PaymentDesc1,PaymentDesc2** 100.00,2020-01-15,150.00,2020-02-15,Check Payment,Online Payment ================

## <span id="page-3-3"></span>**Post Date Fields**

Post Dates use the same logic as Payments except their fieldnames are:

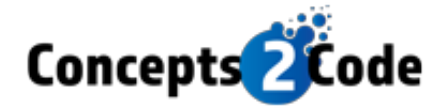

- PostDateAmt
- PostDateDate
- PostDateDesc

## <span id="page-4-0"></span>**Example Files**

Below are multiple examples of file that contain only one record (for simplicity). Your file can contain any number of fields and records. Because of word wrap, some records appear to extend onto multiple lines. That would not be the case when saving in a CSV file.

#### *Example 2 – Simple File:*

#### ================

Unique, UniqueID,PrimaryAccountName,PrimaryFirstName,PrimaryLastName 12345,John Doe,John,Doe ================

#### *Example 2 – More Fields:*

#### ================

UniqueID,PrimaryAccountName,PrimaryFirstName,PrimaryLastName,CurrentBalance,AllowCon sumerToAccess,AcceptCheckingPayment,AcceptCreditCardPayment,OriginalCreditor 12345,John Doe,John,Doe,2000.55,true,true,false,ACME Credit ================

#### *Example 3 – With Custom Fields:*

#### ================

UniqueID,PrimaryAccountName,PrimaryFirstName,PrimaryLastName,CurrentBalance,AllowCon sumerToAccess,AcceptCheckingPayment,

AcceptCreditCardPayment,OriginalCreditor,\*CoBorrowerName,\*AccountType 12345,John Doe,John,Doe,2000.55,true,true,false,ACME Credit,Jane Doe,Loan ================

# <span id="page-4-1"></span>**Standard Fields**

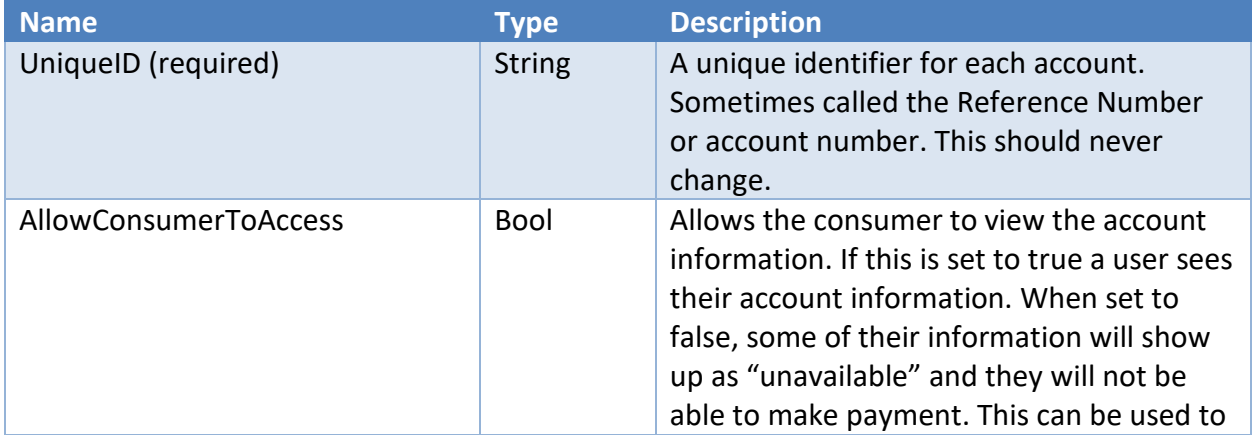

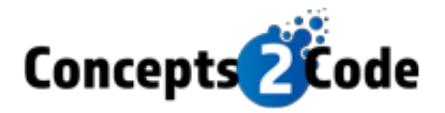

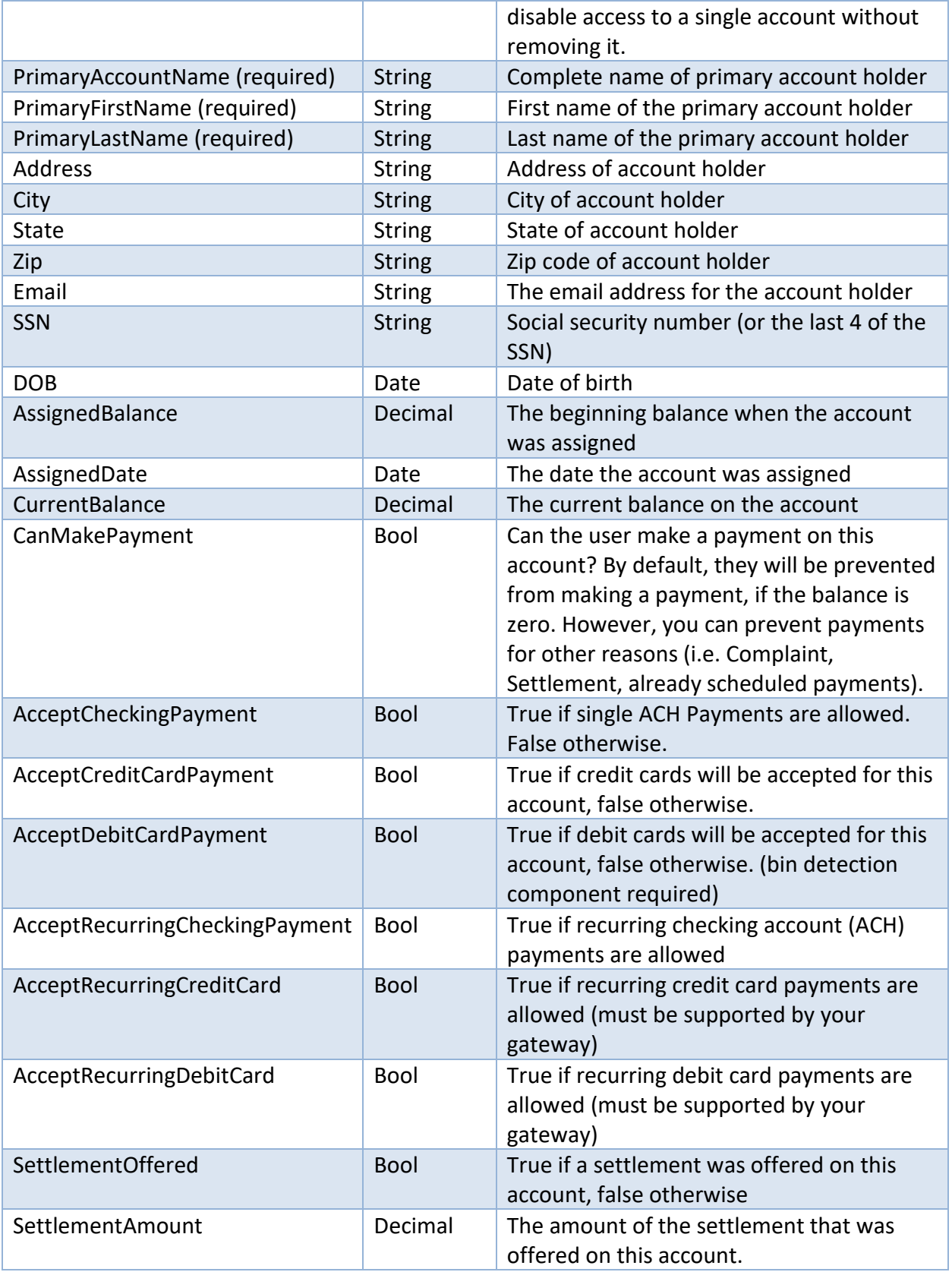

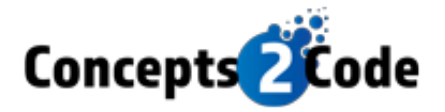

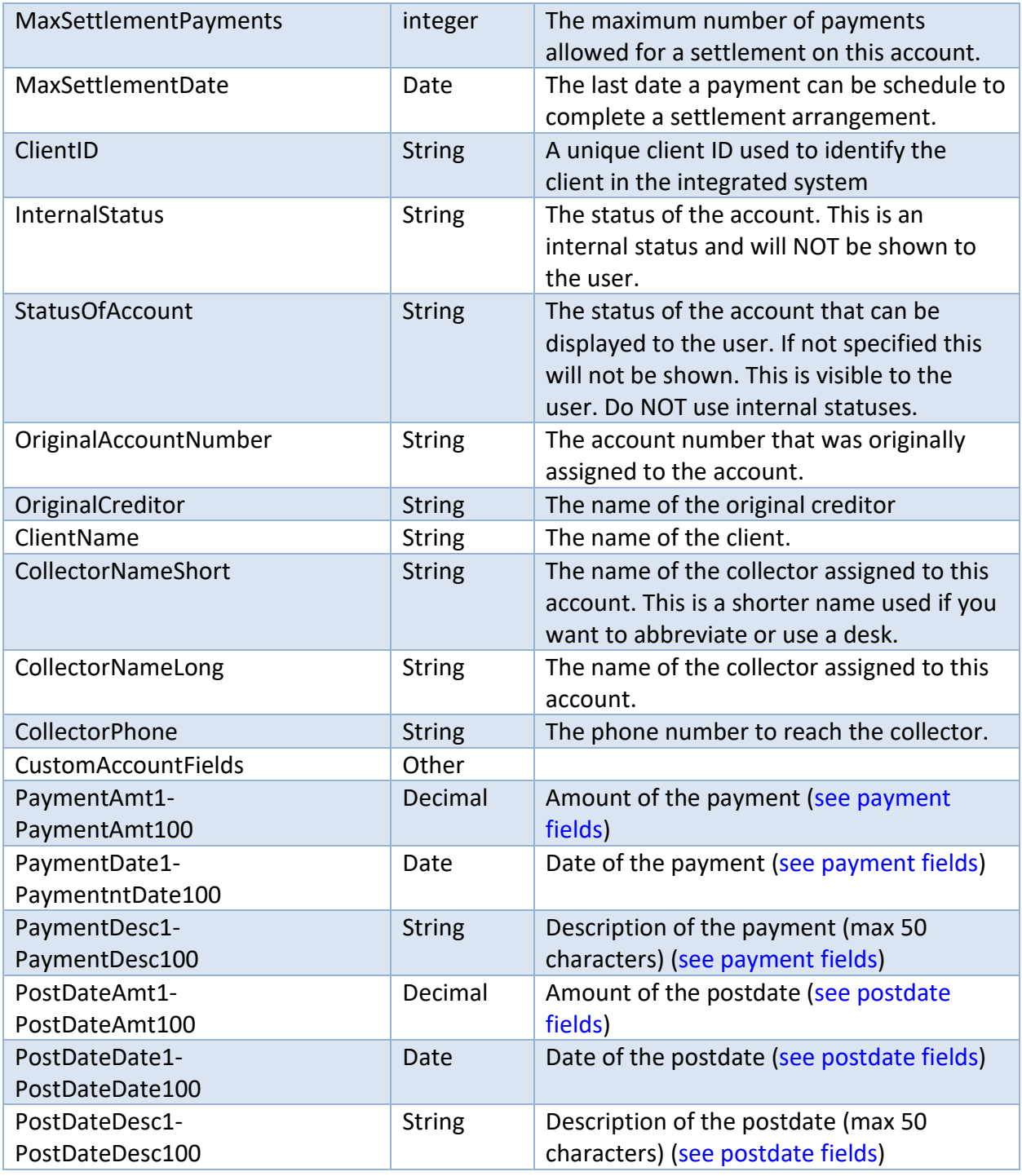

# <span id="page-6-0"></span>**Additional Fields**

The fields below are not data fields for the account. Instead, they are action fields that can be included with an account. They will cause an action to occur after the import of the file.

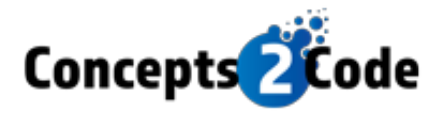

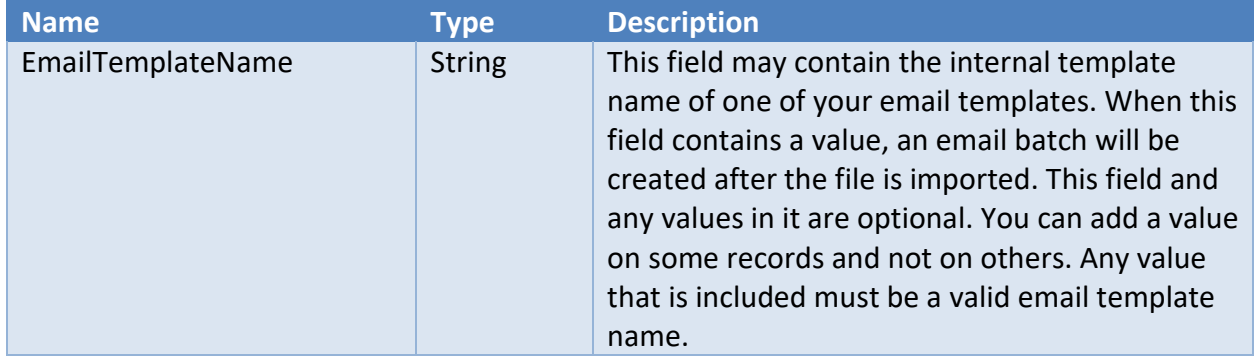

# <span id="page-7-0"></span>**Common Questions**

#### *What is the format of the data file?*

The format details of the CSV file are listed below this section. The format has standard fields and allows for unlimited custom fields.

#### *How often should I upload the data file?*

We recommend uploading a new data file once per day. This ensures that the consumer information is no more than one (1) day old, provided up-to-date information to Consumers.

#### *Do you support real-time/live data access instead of having day old data?*

Yes – advanced setups are available that allow your data to be live on the website. These setups require integration software and setup by your Agency. This setup has advantages but requires that you have the IT personnel to install/manage/troubleshoot. There is also an additional fee for this setup.

#### *How do I upload the file?*

Your agency will have access to an SFTP site. You may use any tool that supports SFTP to upload your file, or you may automate a process that uploads the file on a regular basis.

#### *How long does it take to import my data?*

Our systems run 24/7 and look for any new data files. Most data files are processed within one (1) hour of uploading; larger files may take more time. These processes seamlessly run behind the scenes, making the solution full accessible to all users and Consumers while the data is imported.

#### *Can we import other types of files?*

If you are unable to produce the standard data import files, our team can work with you to create a custom import that will read the format you are able to produce and import it. Additional technical programming costs apply.